## **Oracle® Retail Invoice Matching**

Release Notes Release 12.0.1

October 2006

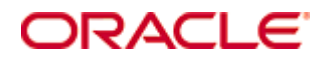

#### Oracle® Retail Invoice Matching Release Notes, Release 12.0.1

Copyright © 2006, Oracle. All rights reserved.

Primary Author: Randy Kapelke

The Programs (which include both the software and documentation) contain proprietary information; they are provided under a license agreement containing restrictions on use and disclosure and are also protected by copyright, patent, and other intellectual and industrial property laws. Reverse engineering, disassembly, or decompilation of the Programs, except to the extent required to obtain interoperability with other independently created software or as specified by law, is prohibited.

The information contained in this document is subject to change without notice. If you find any problems in the documentation, please report them to us in writing. This document is not warranted to be error-free. Except as may be expressly permitted in your license agreement for these Programs, no part of these Programs may be reproduced or transmitted in any form or by any means, electronic or mechanical, for any purpose.

If the Programs are delivered to the United States Government or anyone licensing or using the Programs on behalf of the United States Government, the following notice is applicable:

U.S. GOVERNMENT RIGHTS Programs, software, databases, and related documentation and technical data delivered to U.S. Government customers are "commercial computer software" or "commercial technical data" pursuant to the applicable Federal Acquisition Regulation and agencyspecific supplemental regulations. As such, use, duplication, disclosure, modification, and adaptation of the Programs, including documentation and technical data, shall be subject to the licensing restrictions set forth in the applicable Oracle license agreement, and, to the extent applicable, the additional rights set forth in FAR 52.227-19, Commercial Computer Software— Restricted Rights (June 1987). Oracle Corporation, 500 Oracle Parkway, Redwood City, CA 94065

The Programs are not intended for use in any nuclear, aviation, mass transit, medical, or other inherently dangerous applications. It shall be the licensee's responsibility to take all appropriate fail-safe, backup, redundancy and other measures to ensure the safe use of such applications if the Programs are used for such purposes, and we disclaim liability for any damages caused by such use of the Programs.

Oracle, JD Edwards, PeopleSoft, and Siebel are registered trademarks of Oracle Corporation and/or its affiliates. Other names may be trademarks of their respective owners.

The Programs may provide links to Web sites and access to content, products, and services from third parties. Oracle is not responsible for the availability of, or any content provided on, thirdparty Web sites. You bear all risks associated with the use of such content. If you choose to purchase any products or services from a third party, the relationship is directly between you and the third party. Oracle is not responsible for: (a) the quality of third-party products or services; or (b) fulfilling any of the terms of the agreement with the third party, including delivery of products or services and warranty obligations related to purchased products or services. Oracle is not responsible for any loss or damage of any sort that you may incur from dealing with any third party.

# **Preface**

A Release Notes document can include some or all of the following sections, depending upon the release:

- **•** Overview of the release
- Functional, technical, integration, and/or performance enhancements
- Assumptions
- Fixed and/or known issues/defects

Because of their brevity, Release Notes do not include chapters, appendices, or a table of contents.

### **Audience**

Release Notes are a critical communication link between Oracle Retail and its retailer clients. There are four audiences in general for whom a Release Notes document is written:

- Retail clients who wish to understand the contents of this release.
- Integrators and implementation staff who have the overall responsibility for implementing Oracle Retail Invoice Matching (ReIM) into their enterprise.
- Business analysts who are looking for high-level functional information about this release.
- System analysts and system operation personnel who are looking for high-level functional and technical content related to this release.

### **Related Documents**

For more information, see the following documents in the Oracle Retail Invoice Matching Release 12.0.1 documentation set:

**• Oracle Retail Invoice Matching Installation Guide** 

### **Customer Support**

[https://metalink.oracle.com](https://metalink.oracle.com/) 

When contacting Customer Support, please provide:

- **Product version and program/module name.**
- Functional and technical description of the problem (include business impact).
- Detailed step-by-step instructions to recreate.
- **Exact error message received.**
- Screen shots of each step you take.

### **Conventions**

**Navigate:** This is a navigate statement. It tells you how to get to the start of the procedure and ends with a screen shot of the starting point and the statement "the Window Name window opens."

> **Note:** This is a note. It is used to call out information that is important, but not necessarily part of the procedure.

This is a code sample It is used to display examples of code

A hyperlink appears like this.

## **Release Notes**

Oracle Retail Customer Support investigates submitted issues assuming that all release patches have been applied. While it is ultimately at the retailer's discretion as to when to apply patches, delays or lags in their application can complicate the support process.

To assist in the patch review, Oracle Retail Customer Support provides a system-level assessment by assigning a Priority.

Patch acceptance criteria should dictate the manner in which the patch is to be applied.

If no customizations need to be merged, the included archive encompasses all previous patches and is ready for deployment. If there are customizations, additional steps need to be taken. Before installing Oracle Retail Invoice Matching (ReIM) 12.0.1, confirm that ReIM 12.0 and all following patches have been applied.

This patch contains the 12.0.1 patchset release. Before you apply the Oracle Retail Invoice Matching 12.0:

 Check that the latest RMS patchset is installed. RMS 12.0 users should be current with the latest RMS 12.0 patchset.

> **Note:** Oracle Retail does **not** test ReIM 12.0 releases with any but the most current RMS versions. Retailers are free to run ReIM 12.0 against versions of RMS that are not the most current, but must be aware that Oracle Retail Customer Support only addresses issues that can be created on the latest version of ReIM 12.0 running against the latest RMS 12.0 version.

### **Applying Source Code**

As with all patches, the following points should be considered before applying ReIM 12.0.1:

- Copy the original files to an archive directory before you overwrite them in case they are later needed for reference.
- Note whether customizations have been made to the module. If so, the customizations must be re-applied to the new version of the module (or the fix may need to be applied to the custom version of the code).

#### **Running Scripts**

Back up data before running any script. The provided scripts do **not** preserve data. See the defect documentation for details.

Please check with your database analyst (DBA) to determine whether your database should be analyzed after running a script. In many cases, an analysis of the database is necessary to take advantage of new/modified indexes intended to increase performance of the application.

#### **Deploying the reim.war File**

If you have made no customizations to the initial release and wish to accept all modifications that are included in the ReIM 12.0.1 patchset, you can save time and effort by extracting the reim.war file. The reim.war file contains all of the source code you need to run ReIM. You will still need to manually run scripts.

Most application servers will extract the .war file automatically. Please see your server's documentation for guidance on how to extract the .war file. You may have to modify server configuration files.

After you extract reim.war, you will have to modify the reim.properties. You must then restart the server for your changes to take effect.

### **Additional Notes**

#### **Are Patches Cumulative or Incremental?**

The ReIM 12.0.1 patchset contains the complete 12.0 Java, JSP sources which may be applied directly. For database scripts, it is incremental from patch to patch.

Each reim.war file represents the most recent project code. This statement means that the most recent reim.war file contains all of the compiled code needed to run the application. If you are installing ReIM for the first time in an environment, retailers need only deploy the most recent reim.war file.

All scripts adding, removing or modifying database objects are incremental, however. This means that a new installation requires all scripts to be run in order, starting with those offered in the initial release and including those in all subsequent patches.

Retailers generating their own Java binaries (.class files) from the source code (.java files) also must incrementally apply patches on top of the code shipped in the initial release. These actions must include manually removing any .java files that have been removed from the product. The compilation command only needs to be executed once after of the most recent codes are in place.

#### **Managing Fixes Received Between Quarterly Patchset**

Due to the tight coupling of code in ReIM 12.0, retailers must make sure to have the most recent patch at the time they apply a fix to a defect they report.

When retailers receive a fix to an issue they log between scheduled patchset releases, it will typically come as a patch in the form of a .zip file containing the documentation, source code, .war file and any required database scripts.

The source code must then be applied and the application re-compiled and application server restarted. Please contact Oracle Customer Support for more information.

### **Functional Enhancements**

#### **Calculate Tolerance**

The Calc Tolerance is now a two-part indicator. First, there is a radio button option that allows the user to pick either Percent or Amount. This selection controls the data that is entered in the Tolerance field. If the radio button is set to Percent, the user can enter a % value with precision down to 0.0001%. If the radio button is set to Amount, the user can enter an amount with precision down to \$0.0001. This setting is agnostic with regard to currency code. Even though different currencies can be defined with different numbers of decimal places, this value always provides for up to 4 decimal places. The applicable value to use must be defined during the implementation process.

Additional changes include changing the title of the system option to Calc Tolerance. The value field that is part of the option has a dynamic trailing label that depends on the radio button setting. If it is Percent, the trailing label is a % sign. If the setting is Amount, the label does not display a value.

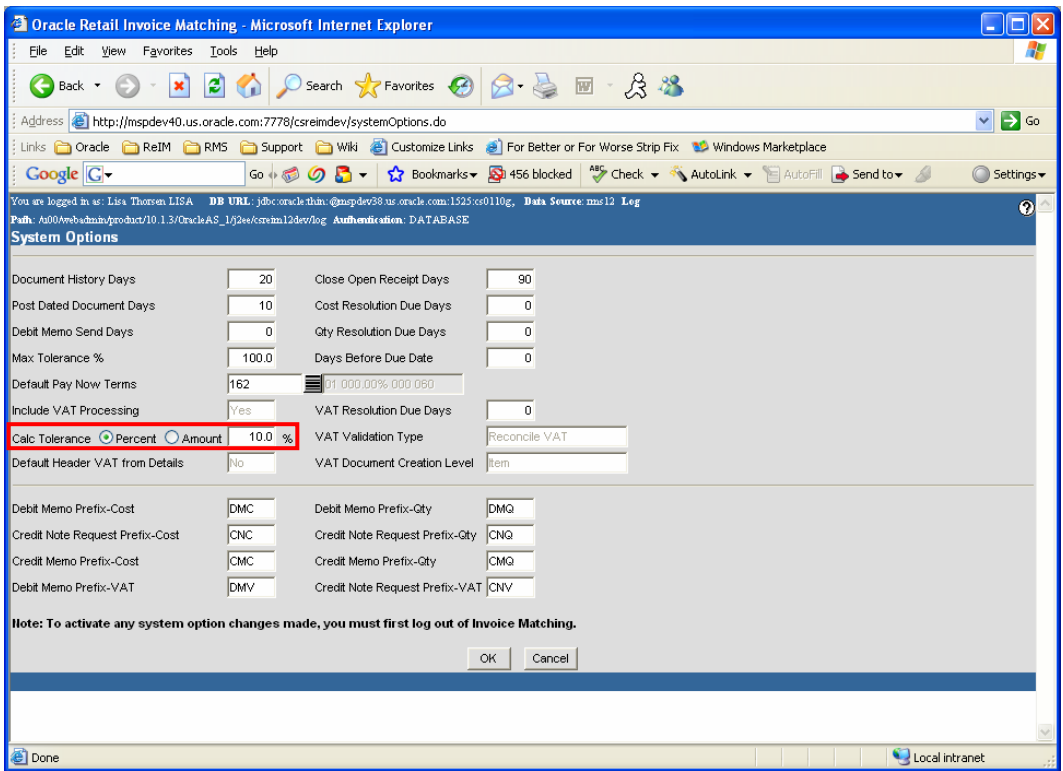

### **Quantity Decimal**

ReIM now allows for invoice creation with decimal quantities, matching between invoices and receipt in decimal quantities and providing a resolution of discrepancies in decimal quantities. This feature can be turned on by setting the quantity\_decimals\_allowed parameter to 4 in the reim.properties file.

### **Currency Decimal Consistency**

Currency value fields are now consistently displayed using the specified number of decimal places from the IM\_CURRENCY\_LOCALE table. Any record in ReIM, whether it is a receipt or an invoice, has a currency code associated with it. This currency code is used to determine the applicable number of decimals to display.

Unit costs are the exception. There are cases where a unit cost needs to be entered in a number of decimal places that is greater than the specified value. For example, in the US, the standard number of decimals is 2. However, there may be cases where the unit cost of an item may be more precise, and an item may have a cost of, for example, \$1.325 per unit. In these cases, the unit cost fields accept the input and display of up to 4 decimal places. The unit cost only displays more decimals if the user has entered them.

### **\$0 Invoice Functionality**

\$0 invoices can be entered into the ReIM system via Invoice Entry or EDI Load. The \$0 invoices must have at least one detail line. The detail lines within the \$0 invoice can have the quantity or unit cost equal to 0, but not both. Group Entry does not allow a \$0 invoice to be entered. The manual match screen allows \$0 invoices to be included in a match similar to any other document. The \$0 invoice is ignored by the Auto Match batch.

#### **Invoice Deletion**

ReIM now allows merchandise invoices in unresolved or multi-unresolved status to be deleted as long as no one has started resolving any of the corresponding discrepancies. In other words, if anyone else currently has one of the corresponding discrepancies locked or if any of the corresponding discrepancies have been already been resolved, the invoice cannot be deleted.

### **A Note Regarding Hostname in ReIM URLs**

There is a hostname issue with OC4J, the Oracle HTTP Server, and the use of the <html:base> tag in the ReIM code. The host name that is configured in the ServerName parameter in ORACLE\_HOME/Apache/Apache/conf/httpd.conf must match the host name being used in browser requests. For example, if ServerName is set to myhost.mydomain.com, the ReIM application should be accessed under http://myhost.mydomain.com and not under the abbreviated http://myhost. If these two values do **not** match, the following error can occur in the web browser:

500 Internal Server Error

[SRC:/reason\_code\_maintenance\_iframe.jsp:20]

- at oracle.jsp.runtimev2.JspPageTable.compileAndServe(JspPageTable.java:662)
- at oracle.jsp.runtimev2.JspPageTable.service(JspPageTable.java:370)
- at oracle.jsp.runtimev2.JspServlet.internalService(JspServlet.java:478)
- at oracle.jsp.runtimev2.JspServlet.service(JspServlet.java:401)
- at javax.servlet.http.HttpServlet.service(HttpServlet.java:856)
- at com.evermind[Oracle Containers for J2EE 10g (10.1.3.0.0)].server.http.ResourceFilterChain.doFilter(ResourceFilterChain.java:64)
- at com.retek.merch.utils.CompressionFilter.doFilter(CompressionFilter.java:207)
- at com.evermind[Oracle Containers for J2EE 10g (10.1.3.0.0)].server.http.EvermindFilterChain.doFilter(EvermindFilterChain.java:15) at com.retek.reim.ui.filters.SetCharacterEncodingFilter.doFilter(SetCharacterEncodingFilter.java:129)

java.lang.NullPointerException \_iframe.\_jspService(\_reason\_\_code\_\_maintenance\_\_iframe.java:208)

at com.orionserver[Oracle Containers for J2EE 10g (10.1.3.0.0)].http.OrionHttpJspPage.service(OrionHttpJspPage.java:59)